## Print Company Letter Head

From the Task Bar click on Global Reports then Print Letter Head , From here you will be prompted to Choose Letter Head which you can select from your computer .

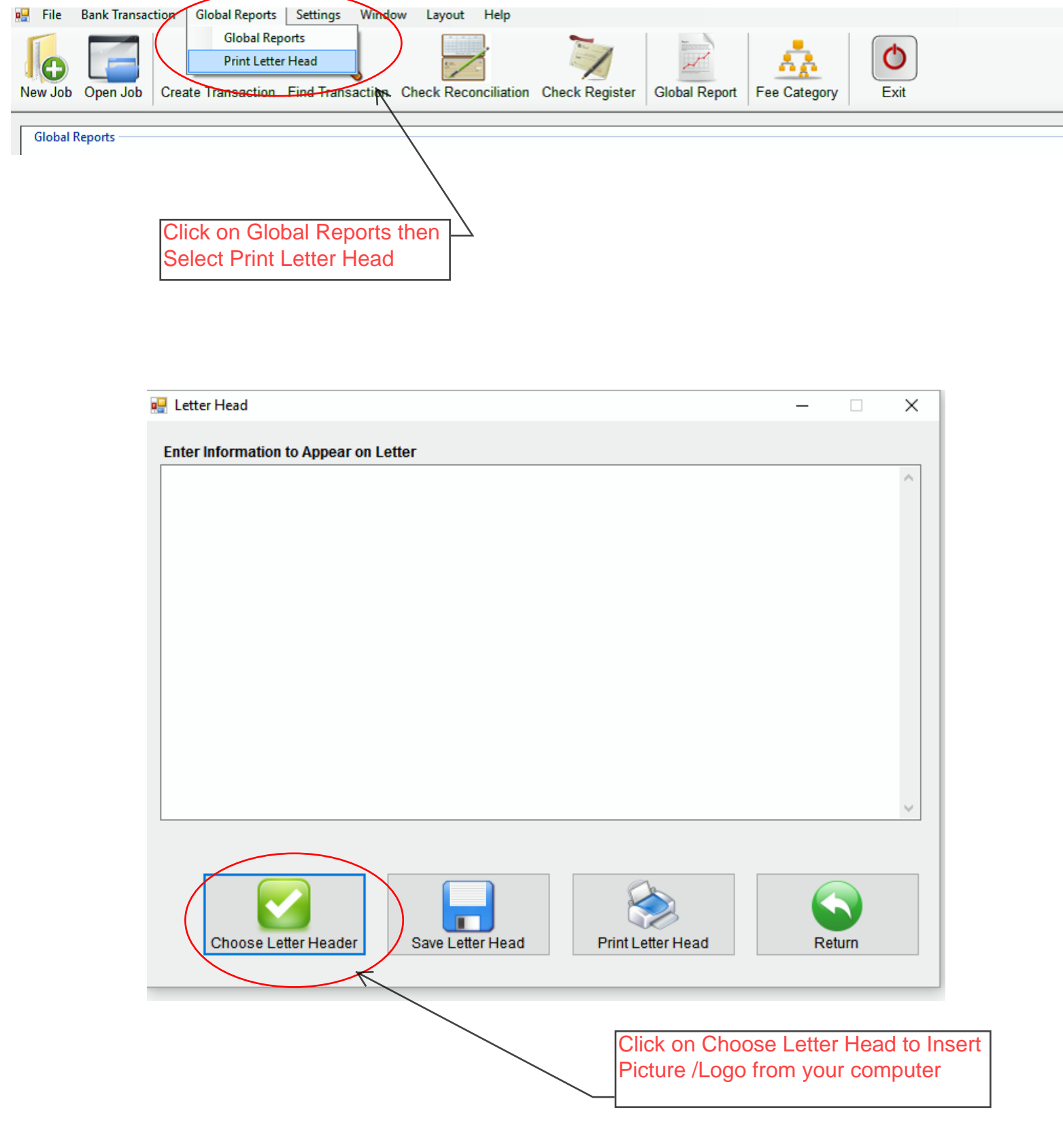